设置解除限速教程(Set the Unlimiting Speed Tutorial)

- 1、按 M 键开机进入界面 (Press the M button to boot and enter the interface)
- 2、同时按▲▼ (At the same time hold down the▲▼)

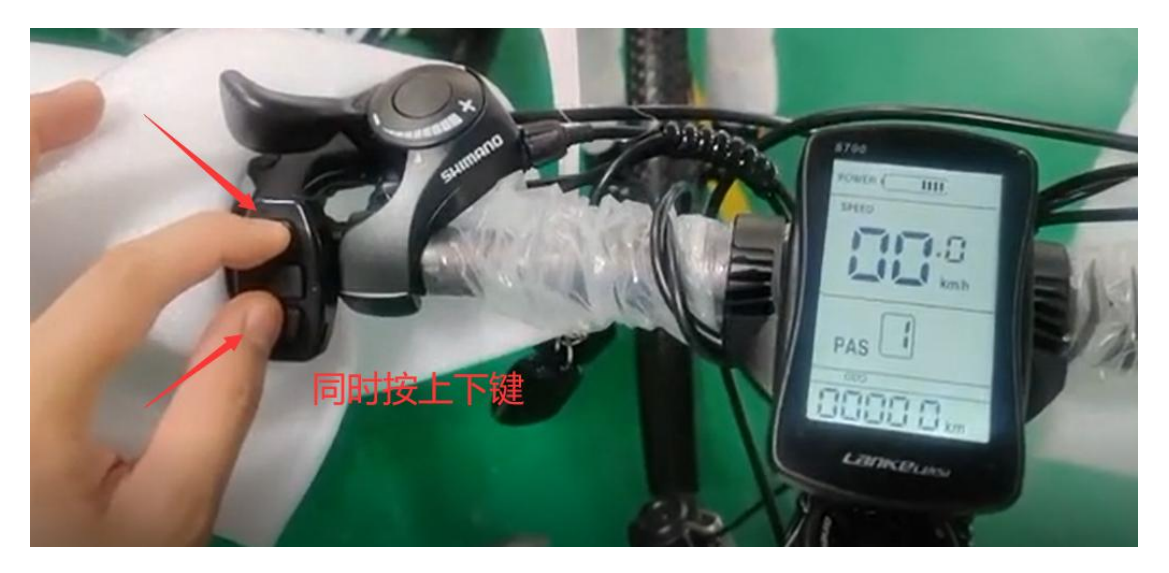

3、按 M 键调至 PO8(Press the M key to switch to PO8)

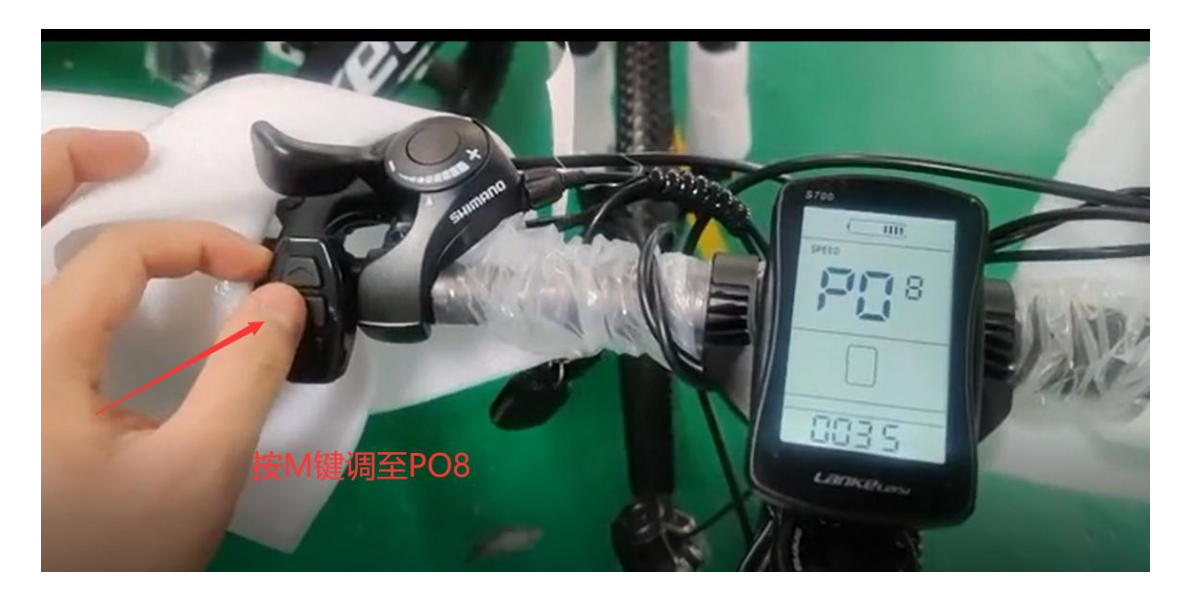

4、按上下键调设置速度(Press the up and down key to set the speed)

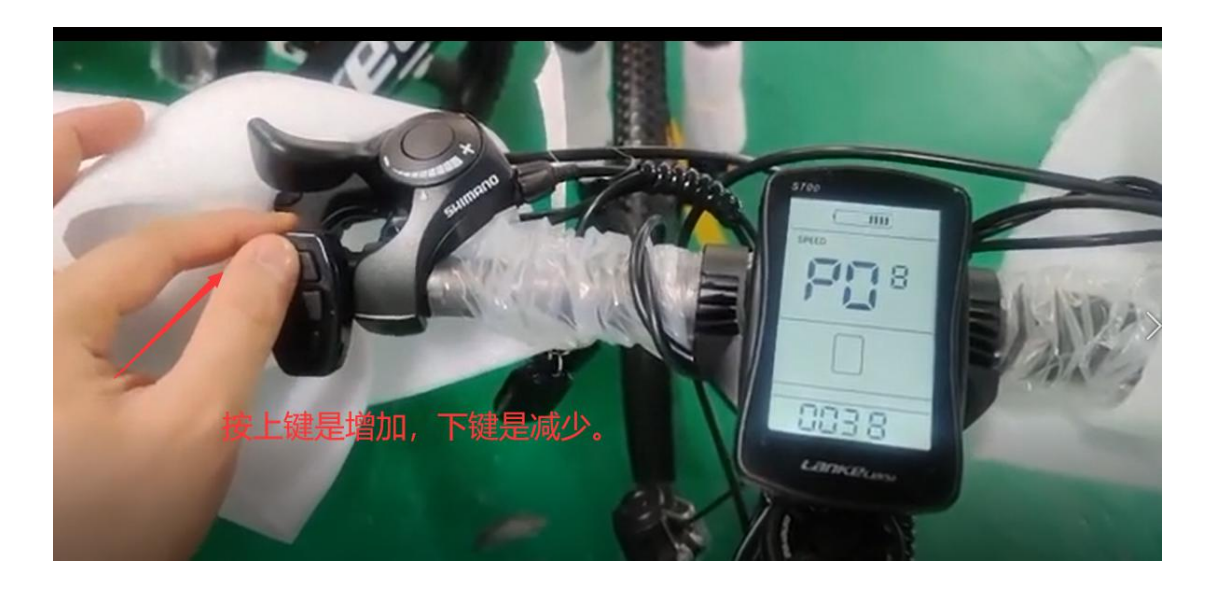

、保存设置(Save the Settings)

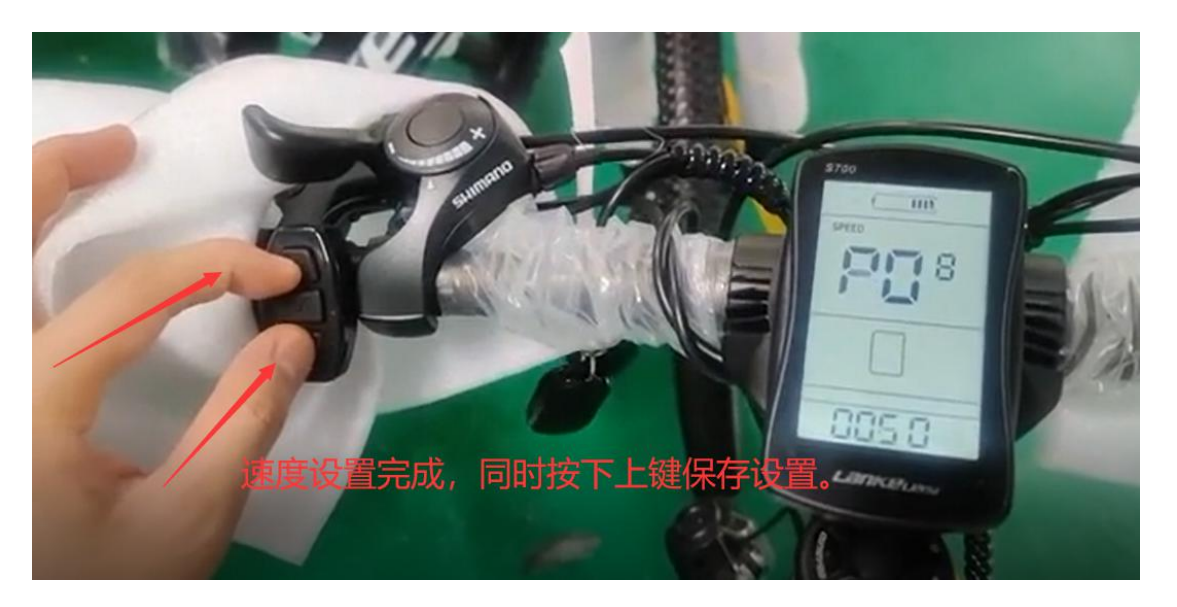